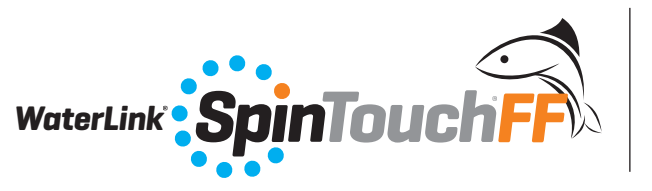

# **QUICK START GUIDE**

See the WaterLink® Spin Touch® manual for additional information.

#### **SET UP**

#### **BEFORE FIRST USE**

- ¬ **Fully charge battery using the Spin Touch USB cable and adapter plug in AC outlet.**
- ¬ **Ensure your Spin Touch has latest firmware**
	- 1. Download and install WaterLink® Connect 2 Application for Windows at http://softwarecenter.lamotte.com/. Select WaterLink® Connect 2 Software for Windows FREE Download.
	- 2. Plug meter into the computer with the provided USB cable and launch WaterLink Connect 2 Application from the Start Menu.
	- 3. A prompt will appear if firmware updates are available. Select Update. Testing and data transfer will not be possible until firmware has been updated.

# **DOS & DON'TS**

- ¬ Do not touch top or bottom of disk. Handle disk on edge.
- ¬ Hold syringe vertically when filling disks.
- ¬ Fill the disk on a dark surface to more easily see the sample water.
- ¬ Do not fill disk while in the meter. Fill disk on clean, dry surface.
- ¬ Only the Universal Disk Cover (Code 1719) can be used.
- ¬ Empty syringe of previous sample before filling with next sample.
- ¬ Remove filled disk from meter after testing. Do not travel with filled disks in meter. They may leak.
- Store disks at 70-80 °F/21-27 °C.
- ¬ Keep the chamber clean and dry. Gently swab LED and photodiode lenses located around the hub with a cotton swab dampened with streak-free window cleaner. Do not use alcohol. It will leave a thin film over the lenses when dry.

# **CONNECTING VIA BLUETOOTH**

The WaterLink® Spin Touch® is capable of connecting to a Bluetooth enabled device, such as a phone or tablet. The Spin Touch is also compatible with a LaMotte Bluetooth Printer [Code 5-0066]. Other Bluetooth printers are not supported.

Transferring results over Bluetooth to a mobile device requires that a mobile app is installed on the device and an active account for the associated software program. For example, with an active WaterLink® Solutions™ account and the WaterLink® Solutions™ mobile app on a phone or tablet, results can be transferred from the meter into the application. Mobile apps for LaMotte software products are available from iTunes (for iOS devices) and Google Play (for Android devices).

For detailed information read the Spin Touch manual. Go to http:// softwarecenter.lamotte.com/ to learn more about LaMotte software products.

#### **TESTING**

- 1. Press  $\bigcirc$  and hold until the meter turns on.
- 2. Tap  $\blacksquare$ . Select a Water type. Tap  $\blacksquare$  to confirm.
- 3. Tap $(\mathbb{Q})$ . Select a disk series (found on disk packaging). Tap  $\bigcup$  to confirm.
- 4. Remove disk from packaging.
- 5. Use syringe (1189) to fill disk with the water sample.
- 6. Insert disk. Cover disk with Universal Disk Cover (1719). Close lid.
- 7. Tap  $\circled{2}$  to start test. Tap  $\bullet$  to cancel the test. If the test is cancelled discard the disk.
- 8. Results will be displayed.
- 9. Select an option.
	- $\cdot$  Tap  $\circledast$  to add a tag.
	- $\cdot$  Tap highlighted  $\equiv$  to save test results to test log if Auto Save is not enabled.
	- $\cdot$  Tap the hightlighted  $\frac{1}{\sqrt{2}}$  to send the results to the enabled Mobile Bluetooth Printer.
	- $\cdot$  Tap highlighted  $\bullet$  to send results to Bluetooth enabled device.
	- Tap **to return to the Test Screen.**
- 10. Press and hold  $\bigcirc$  for 2 seconds to turn meter off.

For the most accurate results samples should be at room temperature.

The blank well allows the readings to be corrected for small amounts of color and turbidity in the sample water. For the best results allow samples with a large amount of solids to settle before testing.

NOTE: For water samples over 100 °F (38 °C) subtract 0.3 from pH result or, for the most accurate result, wait until water sample is below 90 °F (32 °C) to test.

Remove salt residue daily. Salt will damage the meter and cause inaccurate results. See CLEANING section in manual.

# **FILLING**

When the syringe is placed in the water sample, and the plunger is pulled all the way up, the syringe will hold more than enough water sample to adequately fill the disk. Hold the syringe vertically and insert the tip into the fill hole in the disk. Press the plunger slowly and smoothly to fill the disk.

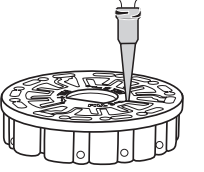

1. Fill the disk using slow, even pressure. The sample water will fill the spaces between the baffles in a counterclockwise order. Each space will fill from the bottom to the top. Sample water should be added until the sample water in the fourth chamber fills **to the top** of the chamber slightly past the embossed fill line. It is OK to fill slightly past the fill line.

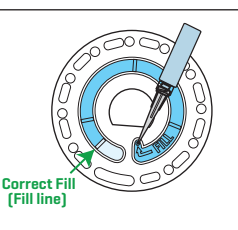

2. Do not overfill the disk. If the disk is overfilled, sample water will flow out of the overflow hole in the center of the disk. The disk is not leaking. Dry the disk and run the test.

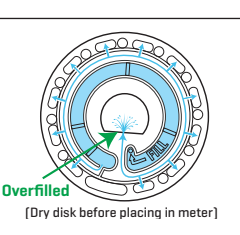

3. Do not under fill the disk. If the disk is underfilled, the reagent chambers will not fill entirely and results will be inaccurate.

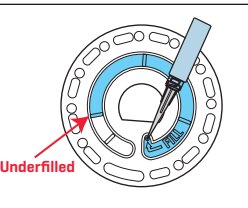

4. Do not introduce air bubbles into the disk. The reagent chambers will not fill entirely and results will be inaccurate. As soon as a bubble starts to form, pull back on the plunger to draw the bubble out of the disk. Begin the filling process again.

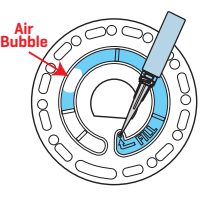

5. Wet disks should be dried thoroughly with a lint free wipe. The disk should be handled by the edges.

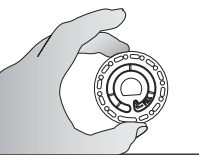

6. Disks should be filled and used within 10 minutes. They cannot be filled ahead of time.

> For filling and troubleshooting tips go to: www.lamotte.com/spin\_support

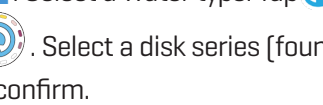